# **National Express n-Wagen Pack**

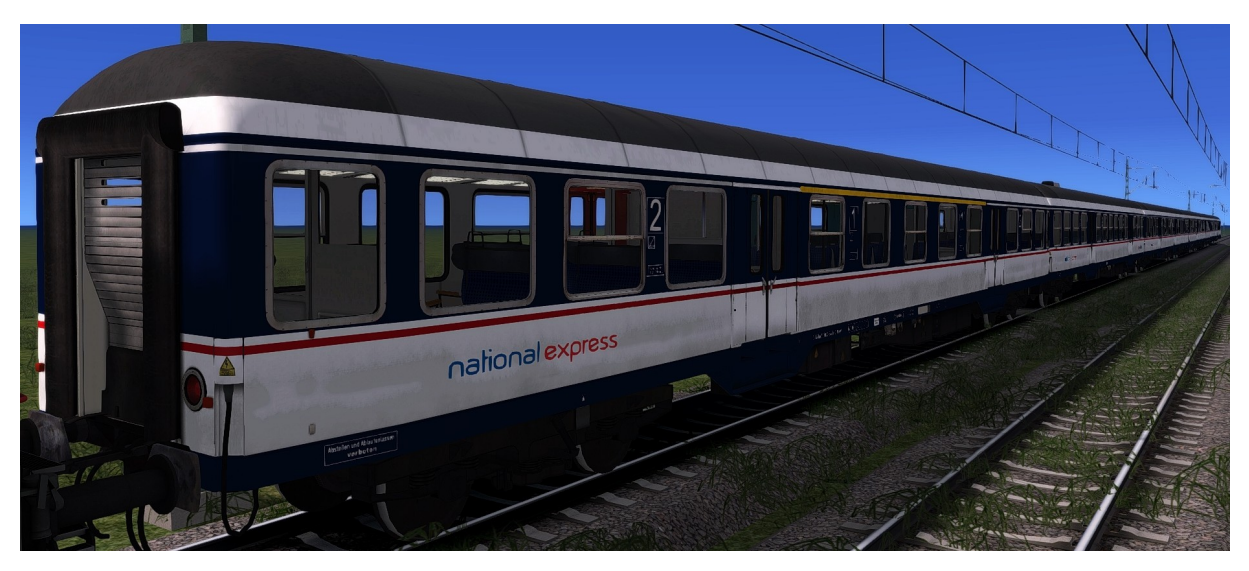

#### **Kurzbeschreibung:**

Dies sind die n-Wagen von rw0381 im Farbkleid vom National Express.

### **Installation:**

- Die .RWP Datei mit Utilities installieren
- Aus dem Ordner RailWorks\Assets\DR\Bnrdzf die
	- <sup>o</sup> Steuer-3.GeoPcDx

nach

#### RailWorks\Assets\DR\Bnrdzf\_NX

Kopieren

- Aus dem Ordner RailWorks\Assets\DR\Silberlinge-2000 die
	- <sup>o</sup> ABn-1.GeoPcDx
	- o Bn-1.GeoPcDx
- <sup>o</sup> Bn-2.GeoPcDx
- <sup>o</sup> Bn-3.GeoPcDx
- <sup>o</sup> Bn-4.GeoPcDx

nach

## RailWorks\Assets\DR\Silberlinge-2000\_NX

Kopieren

Cache leeren und Fahren

#### **Hinweise:**

 Das Repaint ist nicht zu 100% real, was unterandrem auch an dem Originalen Modell liegt.

Darunter zählen z. B. die Türen, Nummern, etc.

- Das Repaint darf nicht auf anderen Seiten zum Download angeboten werden.
- Bei Fragen, Wünschen, Kritik: bitte im passenden Bereich im Rail-Sim.de Forum anschreiben
- Im Editor müsst Ihr den Provider DR Bnrdzf, DR Bnrdzf\_NX, DR Silberlinge-2000 & DR Silberlinge-2000 NX, Denny140/nWagen NX aktivieren
- Danke geht an "TrailDogRunner1909" für sein Blender Anleitung für Alphakanal für Blender Export

Zur Anleitung:

 $\rightarrow$  http://rail-sim.de/forum/index.php/Thread/12676-Alphakanal-f%C3%BCr-Blender-Export-Anleitung/

Viel Spaß beim Fahren wünscht euch

Denny140